## **Document:**DK-V1E 2A2

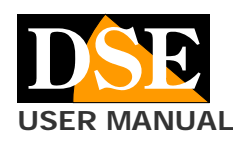

## **Page**:1 **USER MANUAL DK-V1E Dash Cam Car Camera**

# DK-V1E Black box car camera and video recorder

# **Composition of the product**

- 1. Dashcam camera
- 2. Suction cup bracket
- 3. USB power cable from car lighter

## **Product description**

DK-V31E is a car video recorder with built-in dual camera and third rear camera. It is ideal to be mounted on the windshield with the bracket included and to monitor everything that happens around the vehicle.

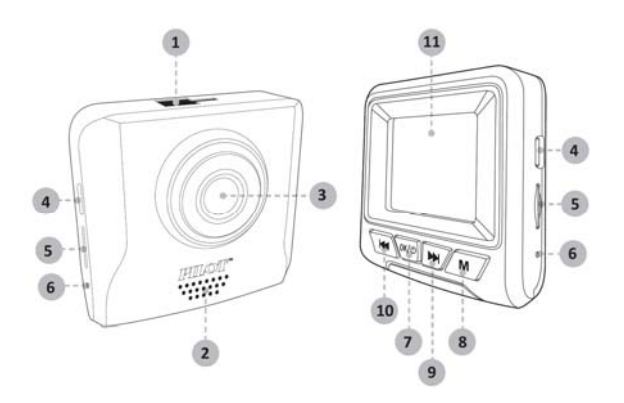

- 1 CONNECTION FOR SUCTION CUP BRACKET
- 2 SPEAKER
- 3 OBJECTIVE
- 4 MINI USB FOR LIGHTER CABLE
- 5 MICROSD CARD SLOT (NOT INCLUDED)
- 6 RESET BUTTON
- 7 ON / OFF IGNITION, START / STOP RECORDING
- 7 MODE AND MENU SELECTION
- 8 DOWN BUTTON
- 9 FORWARD BUTTON / WIFI
- 10 BACK / AUDIO ON / OFF BUTTON
- 11 MONITOR 1.8 "

## **Insert the microSD card**

The first thing to do, if you want to make recordings, is to insert the micro SD card into the appropriate slot in the DVR (5)

It is possible to use micro SD cards with capacities up to 64GB in CLASS 10 or higher. The SD card is not included in the package.

As an indication, consider that one hour of continuous recording takes up about 6.5GB, so a 64GB SD card can hold about 10 hours of recording.

The camera is normally able to start recording immediately without having to format the MicroSD card. It may happen, using a 64GB SD card that the camera continues to report an absent microSD card, despite having been inserted. In this case, the micro SDcard must be previously formatted in FAT32 using a computer, before inserting it into the camera.

## **Installation of the dashcam with cigarette lighter power supply**

The dashcam is supplied with a cigarette lighter power cable that takes the 12VDC from the lighter and supplies 5VDC to the camera, with MiniUSB connector. It is the fastest way to install the dashcam.

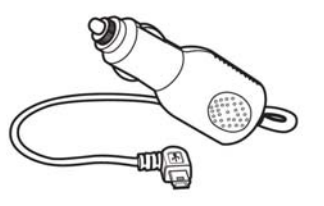

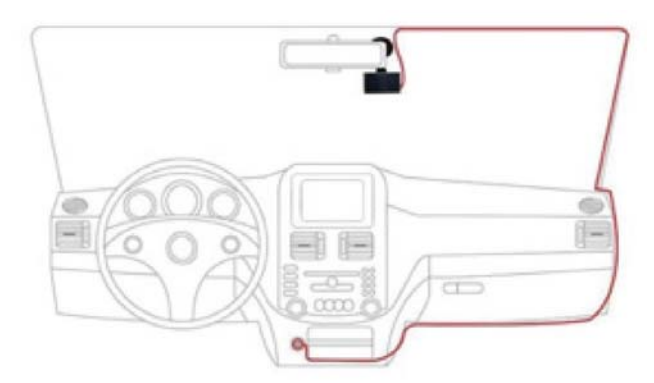

The camera should be positioned near the rear view mirror, in order to have a good front view. The best position is towards the passenger side, as shown, so as not to obstruct the driver's view.

Most vehicles only supply power to the cigarette lighter with the ignition on. In this case, the camera will turn on and off automatically together with the vehicle panel.

Some vehicles supply power to the lighter constantly, even when the vehicle is stationary. In this case you will have to turn the dashcam on and off manually with the front ON / OFF button.

The supplied lighter cable can easily be hidden along the edge of the rear window, passing under the gaskets.

## **Installation of the dashcam with power supply from the fuse control unit**

If you want to install the dashcam so as not to have visible cables inside the vehicle, you can separately purchase our installation kit, in the MiniUSB version, suitable for this dashcam.

The kit includes the cables and connectors to connect to the vehicle's fuse box. It also includes a 12V / 5VDC transformer with battery saver that is able to disconnect the dashcam when the vehicle's battery starts to run out, a very useful function if you use the dashcam with the vehicle stationary.

NOTE: This model only requires the connection of the + BAT and GND cable as the ACC cable is not supported.

For the installation of the dashcam kit you can consult the specific installation kit manual.

**DSE srl - Digital Surveillance Equipment - www.dse.eu**

# **Document:**DK-V1E 2A2

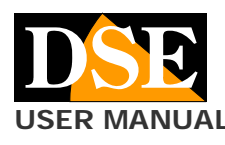

## **Page**:2 **USER MANUAL** DK-V1E Dash Cam Car Camera

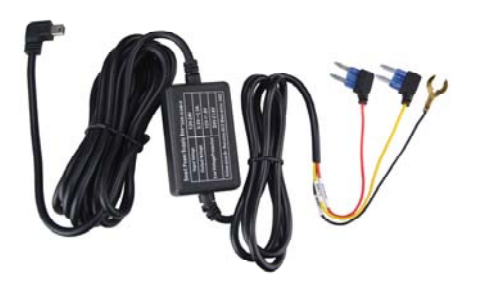

## **Turn on the camera**

The camera turns on automatically when it receives power through the USB port and turns off in seconds if it fails. If you only supply power to the camera when the vehicle is running, it will turn on and off together with the vehicle.

If you supply power to the camera continuously, you will instead have to turn the camera on and off manually by holding down the front power button (7) for a few seconds.

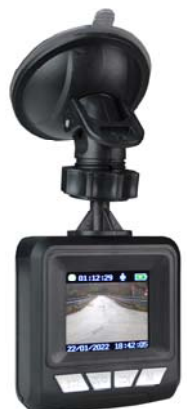

The camera has an internal battery which is used to allow the camera to stop safely when the power fails and also to operate in parking mode. The battery does not have sufficient capacity to allow normal use without power.

#### **Turn off the dashcam and monitor**

To turn off the camera completely, press and hold the ON / OFF button (7) for a few seconds.

ATTENTION. If the GUARD / PARKING function is active, the camera restarts automatically when a shock is detected.

To turn off the screen only and keep the camera running, briefly press the ON / OFF button (7)

#### **Start recording**

If you have inserted an SD card into the dashcam, recording starts automatically on startup.

During recording, the passage of time is indicated with red numbers.

## **Commands during recording**

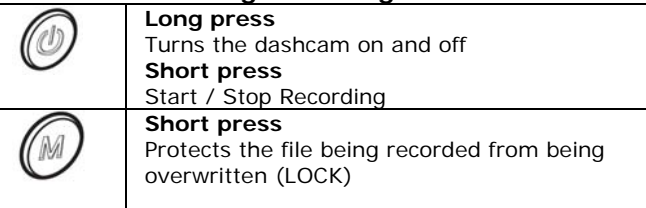

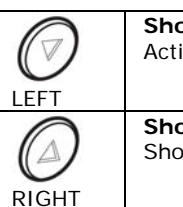

**Short press**  Activate / Deactivate microphone

**Short press**  Show WiFi data

You can stop recording at will by pressing the ON / OFF button (7).

#### **Change mode**

This dashcam has 4 modes of operation. You can switch between modes by stopping recording with the ON / OFF button and then pressing the button

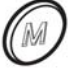

VIDEO MODE - This is the normal mode when starting video recording

PHOTO MODE - Use this mode to take photos PLAYBACK MODE - Use this mode to review recorded files MENU MODE - Use the latter mode to change options

#### **Settings**

Stop recording and then press the M button 3 times to show the setup menu

RESOLUTION - Change the video resolution FullHD 1080P or HD 720P

IMAGE QUALITY - Change photo resolution from 5 to 12MP

LOOP RECORDING - Enables continuous recording so the camera, once the memory has run out, continues to record overwriting the oldest files. You can define the duration of the single video files (1,2,3 minutes). Default: 2 m.

MOTION DETECTION - If you enable this function you can leave the dashcam on and not recording. It will only record if there is movement in the image. This function is very useful if you keep the recording active while parking in areas with little traffic, to record only in case someone approaches the vehicle. To disable this function you need to cover the lens so that recording does not start and access to the menu is allowed.

WHITE BALANCE - Sets the white balance according to the type of ambient lighting.

SHARPNESS - Adjusts the contrast

EXPOSURE - Allows you to correct the brightness of the image with steps -3, -2, -1,0, + 1, + 2, + 3. Default: 0 FREQUENCY - Choose the screen refresh rate at 50Hz or 60Hz. Default: 50Hz (Europe)

AUTO RECORD - Set automatic recording at startup SCREEN SAVER - Activates automatic screen shutdown after 3,5,10 minutes of inactivity. Note that this feature only turns off the screen while the dashcam continues to run. It is very important to enable this function if you keep the camera running while parking to reduce consumption. Default: OFF

AUDIO - Enable audio recording

PARKING WAKE - This is a convenient feature to monitor your car while parking. If you activate this function, the camera does not turn off completely when you switch off the power or press the off button, but remains in PARKING mode with shock detection, consuming very little battery. If the vehicle is hit, the camera turns on, starting recording for 20 seconds, then returning to standby. Video files recorded in this mode are automatically protected from overwriting.

# **Document:**DK-V1E 2A2

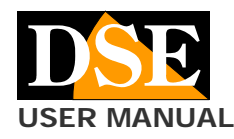

**Page**:3 **USER MANUAL DESIGNATION DESIGNATION DESIGNATION DESIGNATION DESIGNATION DESIGNATION** 

The shock detection works on battery so you can use it in parking even if your car does not supply current from the cigarette lighter socket with the ignition off. You can adjust 3 degrees of sensitivity.

G-SENSOR - Here you enable the collision sensor (G-SENSOR) which detects impacts to the vehicle. This sensor is used to detect when the vehicle has been hit and automatically protect video files from overwriting. You can set the sensitivity Low, Medium and High.

AUTO POWER OFF - Enables automatic shutdown of the device after 3, 5 or 10 minutes of inactivity.

TIME SETTING - Set date and time

LANGUAGE - English only available

DATE TAG - If you enable this function, the date and time are imprinted on the image.

FORMAT - Format the camera's micro SDcard

RESET - Restore factory settings

VERSION - Shows the product version

#### **Playback of movies**

Stop recording, then press M 2 times to enter playback mode.

You can browse the recorded files with the arrows and play them with the OK button. During playback you can adjust the volume with the arrows.

#### **The protection of movies**

When the memory is full, the camera continues to record overwriting the oldest files. Since the memory can hold a few hours of recording it is essential to protect important files from being overwritten so that they are not deleted.

To protect a file you can simply play it and press the key with the lock. Protected video is identified by the closed padlock icon. In the above window, for example, only the third file is overwrite protected.

As we have already seen, in the live view there is also a lock button C with which you can protect the current file, for example when an accident or a significant episode occurs.

The collision sensor (G-Sensor / Gravity) also automatically activates file protection in the event of an accident. Videos recorded in GUARD / PARKING mode are also automatically overwrite protected.

#### **Computer connection via USB**

You can connect your dashcam to computer with a USB cable (not included). You can choose 2 connection modes directly on the dashcam screen:

MASS STORAGE - Use this mode to explore memory with explorer and copy files to PC. It is a great way to save video files to a computer without having to take out the memory card.

PC CAMERA - Use this mode to use the dashcam as a webcam for your computer.

#### **WiFi and PILOT CAM APP**

This camera is equipped with wifi for smartphone control. You can download the free PILOT CAM app from Google Play or Apple Store

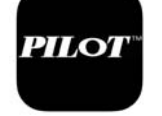

1 - ACTIVATE WIFI Press the RIGHT ARROW key to activate the wifi

The name (GPLUSxxxx) of the wifi network generated by the dashcam and the factory password: 12345678 appear superimposed. The wifi range of the camera is 3-5 meters

#### 2 - CONNECT THE PHONE TO THE WIFI

Search with your mobile phone for the camera network and connect to its wifi with the password 12345678. If your mobile warns you that this connection does not have access to the Internet, choose to keep it.

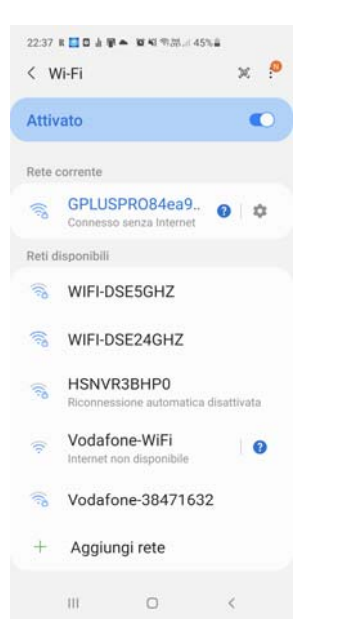

## 3 - USE THE APP WITH YOUR DASHCAM

Now launch the PILOT CAM app. With the app you can control the framing of the two cameras, and configure all the operating options. You can also play the recorded videos and download them to your phone.

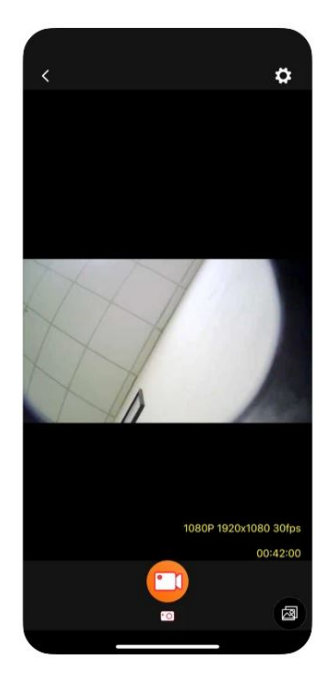

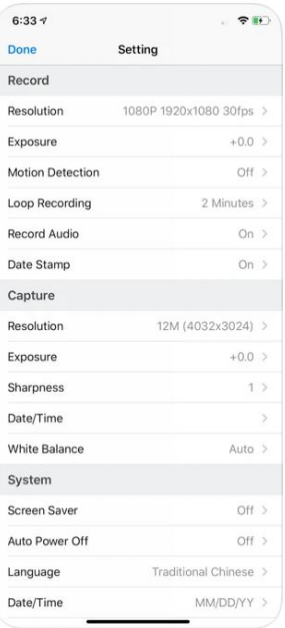

**DSE srl - Digital Surveillance Equipment - www.dse.eu**

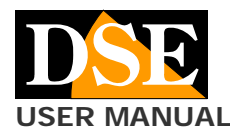

**Page**:4 **USER MANUAL DESCRIPTION OF A CAMERA AND A CAMERA AND DESCRIPTION OF A CAMERA AND DESCRIPTION OF CAMERA AND DESCRIPTION OF CAMERA AND DESCRIPTION OF CAMERA AND DESCRIPTION OF CAMERA AND DESCRIPTION OF CAMERA AND DESCRIPTIO** 

# **Main technical characteristics**

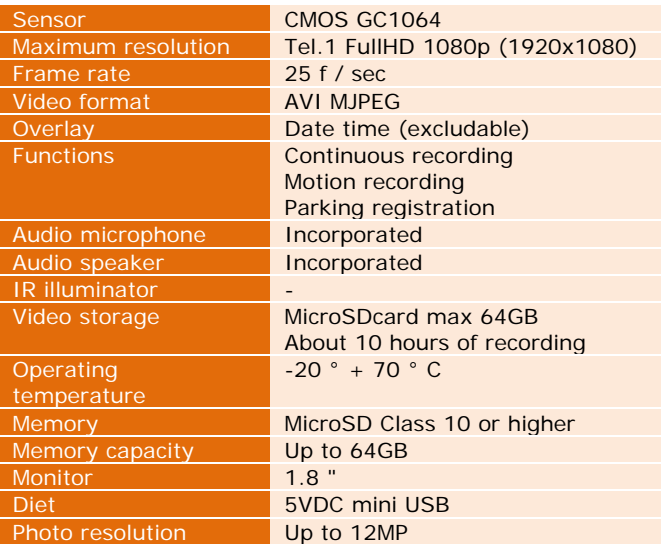